# [Winner Winner...](http://metastock.com/TASC)

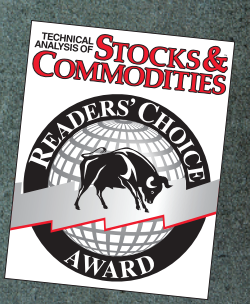

### MetaStock D/C • **Winner** • Trading Software \$500 - \$1000

**KOOT** 

Bollinger Band System • **Winner** • Plug-ins Metastock R/T •**1st Runner Up** • Software over \$1,000 XENITH • **Finalist** • Real-Time Market Data Dr. Elders Trading Room • **Finalist** • Plug-ins Bollinger Band Toolkit • **Honorable Mention** • Plug-ins

Get a FREE trial of MetaStock with Market Data!\* Visit MetaStock.com/TASC.

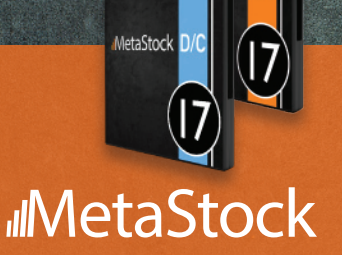

\*restrictions apply. See metastock.com/tasc for details.

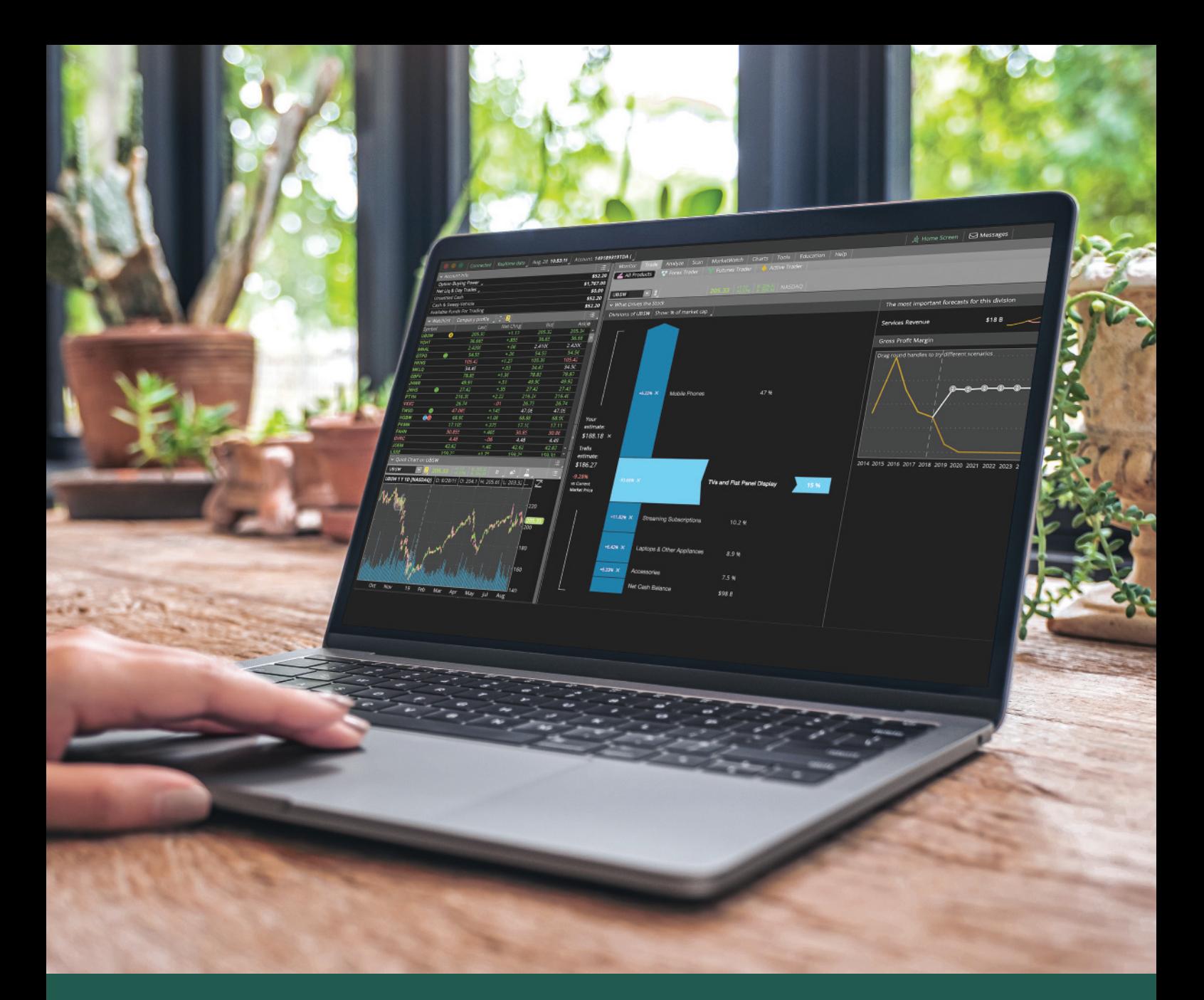

## **[The trading platform you'd build](http://tdameritrade.com/thinkorswim)  (if you built trading platforms).**

Customize your view of the market so you can focus on what's important to you with thinkorswim® . Create your own indicators with thinkScript® , visualize the market with custom charting, and use personal predictions to forecast the values of stocks you care about with the Company Profile tool. And, this award-winning investing experience is now commission-free.\*

See what customization can do for your trades at **tdameritrade.com/thinkorswim**

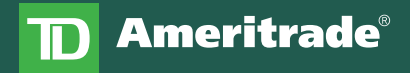

Where Smart Investors Get Smarter<sup>™</sup>

**\*Applies to U.S. exchange-listed stocks, ETFs, and options. A \$0.65 per contract fee applies for options trades.** 

Company Profile forecasts are hypothetical, based on user-defined assumptions, and not guaranteed. All investing involves risks, including loss of principal. TD Ameritrade, Inc., member FINRA/SIPC. © 2019 TD Ameritrade.

Stocks & Commodities V. 31:4 (40-43): System Design Software (Part 1) by Sunny Harris

### *Basics Of Using Trading Software*

## **System Design Software**  *Part 1*

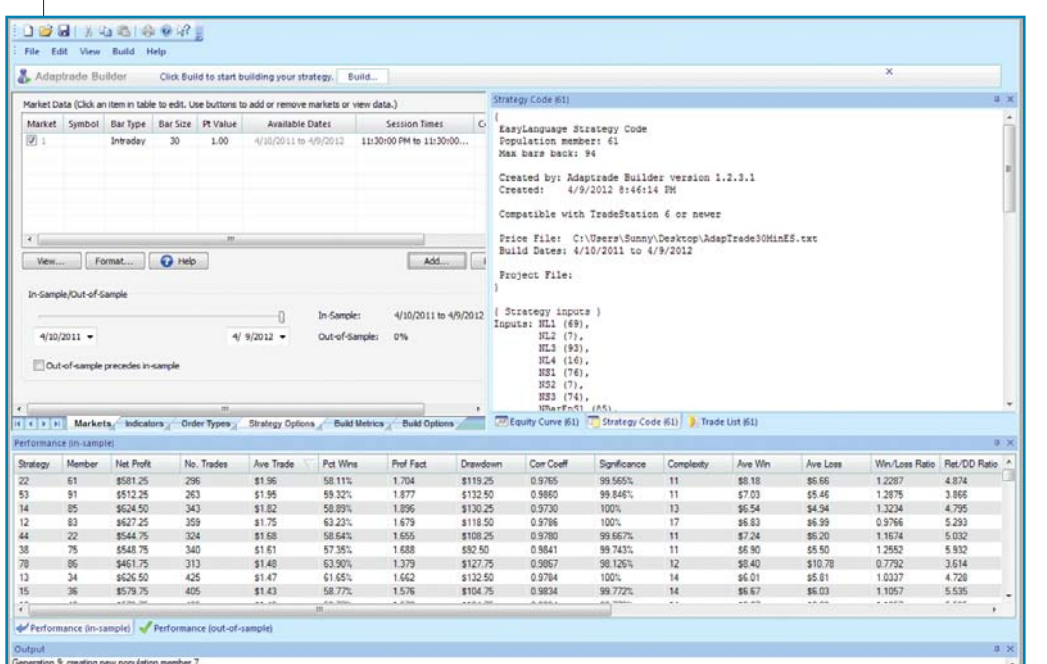

{

Figure 1: adaptrade workspace

#### Adaptrade EasyLanguage Code

 EasyLanguage Strategy Code Population member: 61 Max bars back: 94

 Created by: Adaptrade Builder version 1.2.3.1 Created: 4/9/2012 8:46:14 PM

Compatible with TradeStation 6 or newer

Price File: C:\Users\Sunny\Desktop\AdapTrade30MinES. txt

Build Dates: 4/10/2011 to 4/9/2012

 Project File: }

{ Strategy inputs } Inputs: NL1 (69), NL2 (7), NL3 (93), NL4 (16), NS1 (76), NS2 (7), NS3 (74), NBarEnS1 (85), EntFrS (3.9106),  MMStopSzS (748.00), NBarExS (92);

{ Variables for entry and exit prices } Var: EntPrS (0), SStop (0);

{ Variables for entry and exit conditions } Var: EntCondL (false), EntCondS (false), ExCondL (false);

{ Entry prices } EntPrS = Highest(H, NBarEnS1) - EntFrS \* TrueRange;

{ Entry and exit conditions }  $EntCondL = FastK(NL1) >= FastD(NL2);$ EntCondS = StandardDev(C, NS1, 1) crosses above Highest(Momentum(L, NS2), NS3); ExCondL = FastK(NL3) crosses above FastK(NL4);

{ Entry orders } If MarketPosition = 0 and EntCondL then begin Buy next bar at market; end;

#### *by Sunny Harris*

**B** ack when I first began trading, only one piece of software addressed the trading community: it was called CompuTrac, the only available DOS program for a long time. It was wonderful by comparison to the alternative: pen and paper, or even primitive spreadsheets. CompuTrac (the company) put on annual seminars where they invited notable gurus to share their trading ideas. It was exciting to meet all these famous people face-to-face.

Somewhere along that time came an upstart young company called Omega Research. They introduced a DOS program called SystemWriter, later SystemWriter Plus. It answered

If MarketPosition = 0 and EntCondS then begin Sell short next bar at EntPrS stop; end;

{ Exit orders, long trades } If MarketPosition > 0 then begin

 If ExCondL then Sell next bar at market; end;

{ Exit orders, short trades } If MarketPosition < 0 then begin

 If BarsSinceEntry = 0 then begin SStop = EntryPrice + MMStopSzS/(BigPointValue

\* CurrentShares); end;

 If BarsSinceEntry >= NBarExS then Buy to cover next bar at market;

 Buy to cover next bar at SStop stop; end;

#### **product review**

a fantasy: backtesting concepts and producing detailed reports of the outcomes. It only processed daily data, but I created 15-minute data (by hand) and fed it into SystemWriter Plus and then wrote in all the corresponding times on my charts. It was definitely primitive. But it was head and shoulders above anything else available.

When Windows came along, it didn't take long for it to catch on, along with the need for intraday data. And along came an upgrade to SystemWriter Plus, called TradeStation. After that, it all happened very fast, as computers became more sophisticated, operating systems blossomed, and datafeeds got faster.

I do not pretend to know all there is to know about available software. I'm dangerous: I know a little about a lot, but not a lot about much except TradeStation. In this series of reviews, I will show you available software products, but not a lot about them. This isn't meant to be in-depth reviews of each product, but a sweeping stroke over a lot of choices available to you as a trader.

I will present these products alphabetically, with no evaluation as to fitness for purpose. That is up to you. I have lots of software because I love software and buy everything I can afford. I'll show you what I currently have.

#### ADAPTRADE BUILDER

33175 Temecula Pkwy #A, 336 Temecula, CA 92592 **Phone:** 951 302-1624 **Fax:** 208 977-1111 **Internet:** http://www.adaptrade.com **Email:** info@Adaptrade.com

**AdapTrade** software is a departure from the point & click variety and from

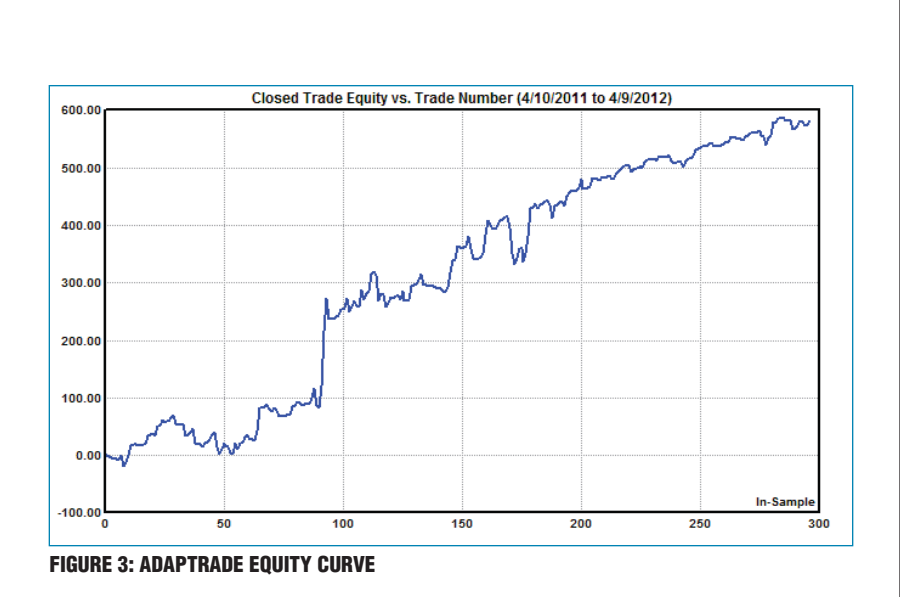

the observe & program variety as well. This program does it all for you. All you have to do is supply the data. AdapTrade is easy to use, and I was up and running in about 10 minutes. All I had to do was export the data from another program into ASCII format and import it into AdapTrade. For this exercise, I exported one year of 30-minute data on the @ES. Once the data was in, I pushed the build button and the software began spinning and created some 100 strategies all on its own! The AdapTrade workspace looks similar to what you see in Figure 1.

Marvel of marvels! After AdapTrade spins out its analyses and I have viewed many of the equity curves, I clicked on the strategy code tab associated with my pick, and lo and behold, the EasyLanguage code was right there in front of me! (See Figure 2.)

The equity curve for run 61, which had acceptable percent wins and average trade size, is in Figure 3. Next, I copied and pasted the code into TradeStation so I could crosscheck the results. I can't vouch for the efficacy of the code, other than to say that it compiles, runs, and shows a theoretical positive net profit. The problem I see at first glance is that the average trade is small in the AdapTrade window.

The output section of AdapTrade allows me to sort by any of several important columns: net profit, number of trades, average trade, percent wins, profit factor, drawdown, and more. I decided to sort by percent wins (see Figure 4).

After this sort, I am able to evaluate the system by average trade size to see that the 100% winning system only has four trades and the average trade is only \$10.25. Not really exciting, is it? But the trades in the 50–70% range hold some promise because there are more trades. With more trades I can put on size, and I can use compounding. Strangely, when I tested this code in TradeStation (whence I exported the original data) and looked at their strategy performance report, I found a great report! In the crosscheck, the average trade is \$41.11 while it showed \$1.96 in the AdapTrade report. There are more trades in TradeStation,

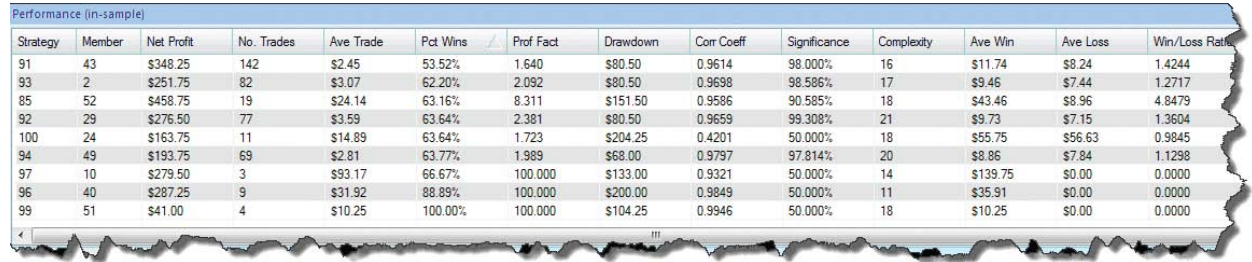

FIGURE 4: ADAPTRADE OUTPUT WINDOW

#### **product review**

and the percentage wins is slightly lower. So there are discrepancies.

I haven't had the time fully explore this product yet, but the concept is exciting. And if nothing else, it gives you ideas of how a system should be coded. You might want to experiment with the code from Figure 2.

#### AMIBROKER

**Internet:** http://www.amibroker.com **Email:** support@amibroker.com

Powerful charting and analysis for only \$199, this product boasts a litany of sophisticated analysis tools. Even the more powerful and costly products don't all offer such things as Gann squares and triangles, available in **AmiBroker** (AB). In poking around through the menu items in AmiBroker, I found an exciting feature called the risk/yield map. I'll tell you about it in a bit.

For now, however, take a look at the AB workspace shown in Figure 5. Along with the standard chart and indicators available with most software, this product highlights the indicators' values on the scale axis; it also gives an interpretation (lower left) of the indicator.

The AmiBroker coding language is titled the "formula editor." AB also provides an editor helper that allows you to code by point & click. It is called the "AFL code wizard" (for AmiBroker formula language, I presume). In Figure 6, I have provided an example of their formula language code. To me it looks like the code used by MetaStock. This particular formula is for the momentum indicator.

I find AmiBroker intuitive to use and easy to learn. They even have a point & click method for trading right from a chart, from your choice of brokers, just like the big guys. I did have a hitch trying to delete an indicator from my chart. My first attempt was to delete the indicator by clicking on it and pressing the delete key. That didn't work. Next, I tried clicking on the indicator on the left-menu panel and pressing the delete key. It deleted the indicator all right, but not from the chart. It deleted it right from the indicator library. Whoops! No more Bollinger Bands. My last attempt worked — I right-clicked on the chart and was able to delete the indicator from the chart successfully.

Having deleted my indicator from the library, I decided to search the web for AmiBroker indicators so I could restore Bollinger Bands.

I was gratified to find a variety of indicators and systems contributed by users and programmers worldwide. The indicators I found appear in text format, not some .eld or .pla file. Not

> knowing what to do with the text, I copied it with CTRL+C and went back over to AB. There I found a button labeled "formula editor," right where you would expect it: under the analysis menu. I figured this would be a good start. All I did was press CTRL+V to put the code into the formula editor. Knowing that Compile usually follows that step, I searched the menu and found an icon displaying the letters "AFL" and a checkmark. Clicking the icon did the obvious: it compiled the code with no errors.

> Beyond formula editor, AB has a point & click, formula code wizard. Within this feature is an adaptable set of tools for drag editing anything you wish. The inclusion of

this tool makes AB as powerful as TradeStation and as intuitive as Genesis Navigator. This product could answer everyone's needs.

So this one looks like a winner. Not only is it intuitive, doing everything it should and everything we would expect, it has the added advantage of answering

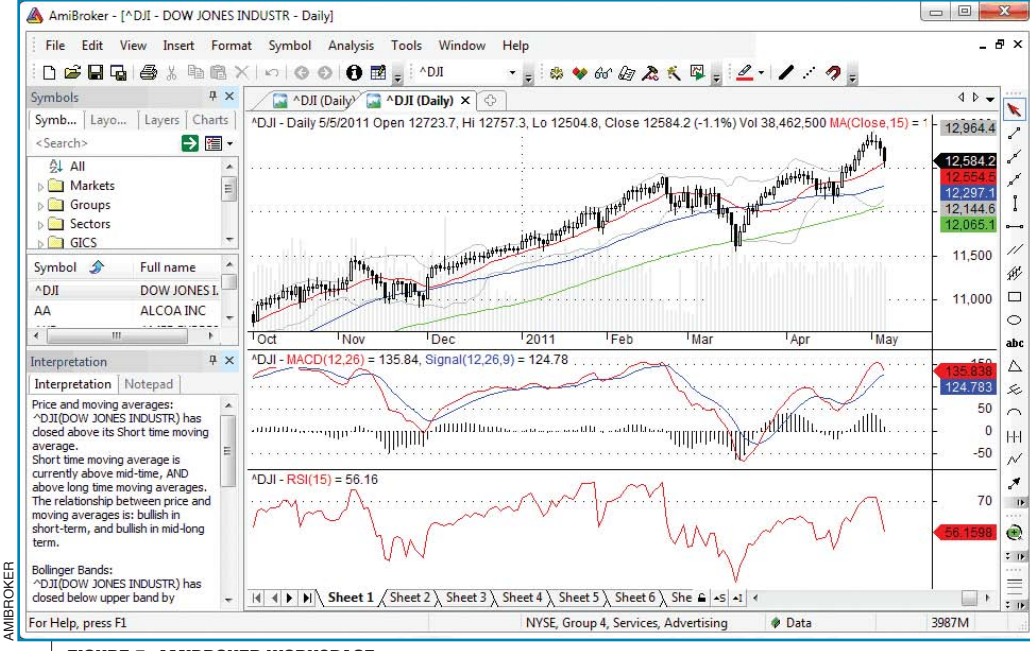

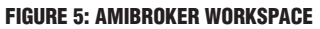

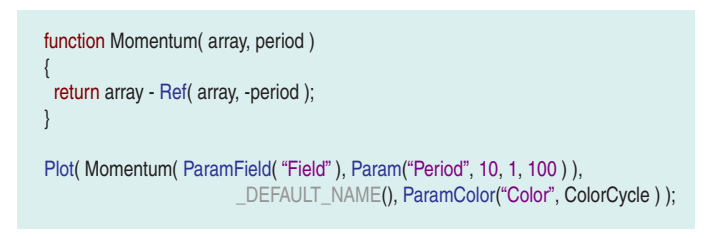

FIGURE 6: AMIBROKER FORMULA LANGUAGE EXAMPLE

Copyright © Technical Analysis Inc.

some needs you didn't even know you had. This brings me full circle, back to the risk/yield map.

Take a look at Figure 7. What would you do with this chart? The risk/yield map is a display of average weekly percentage return on the y-axis, while the x-axis (risk) is a standard deviation of percentage weekly returns. Symbols of stocks appear in the inner portion of the map. Symbols in the upper part of the map give the best yield with risk increasing from left to right. This exciting tool lacks only one thing: I want to click on a symbol within the body and have the symbol automatically charted.

In the next article in this series, I will look at eSignal and Genesis Navigator. Stay tuned!

*Sunny Harris is an author, trader, computer programmer, and mathematician, who has been trading since 1981. The first printing of her book,* Trading 101*, sold out in two weeks and continues to be a financial bestseller; her second book,*  Trading 102*, also achieved record sales. In early 2000, Harris released* Electronic Day Trading 101*, followed by* Getting Started In Trading *in 2001. Her latest book is* TradeStation Made Easy*. She may be contacted at MoneyMentor.com.*

#### **Suggested reading**

- Harris, Sunny [2012]. "Now, Set Up The Process," *Technical Analysis of* STOCKS & COMMODITIES, Volume 30: July.
- [2012]. "First, You Design The System," *Technical Analysis of* STOCKS & COMMODITIES, Volume 30: June.
- ‡AdapTrade ‡AmiBroker

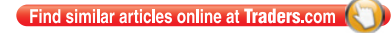

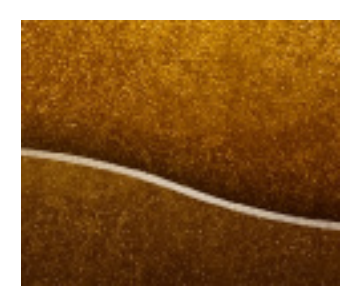

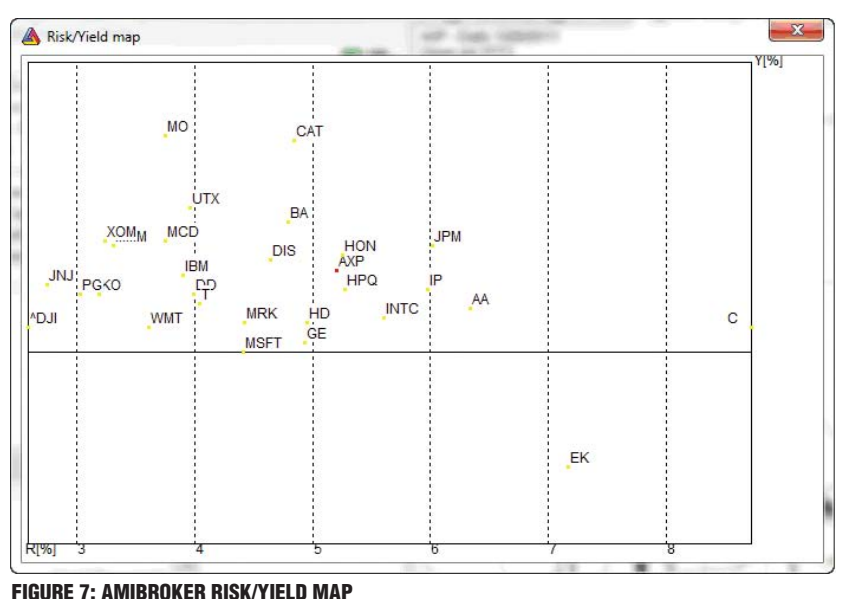

I'm dangerous: I know a little about a

lot, but not a lot about much.

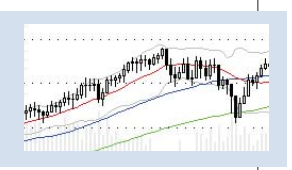

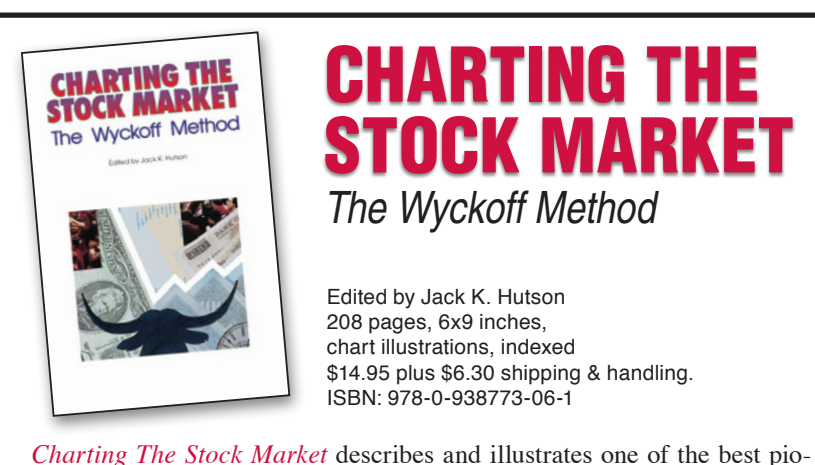

neering technical analysis methods. This book takes the reader step by step through the Wyckoff method: first, the basic principles; second, examples of the method applied to the bond market; third, an outline of the steps to put the method to use. Details of the Wyckoff method covered in this book include:

- ◆ Point & figure charting ◆ Stop orders
- ◆ Relative strength and weakness ◆ Wave charts & intraday
- 
- ◆ Group stock behavior
- ◆ Price/volume chart reading & analysis
- ◆ Trends

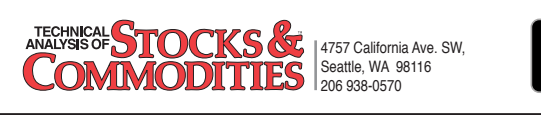

- 
- 
- ◆ Forecasting ◆ Stock selection criteria
	-

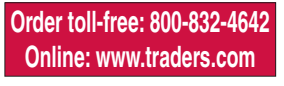

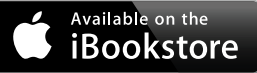

Copyright © Technical Analysis Inc.

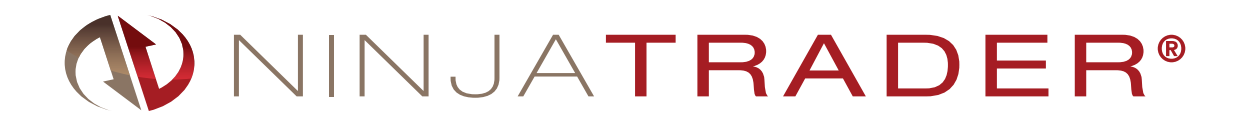

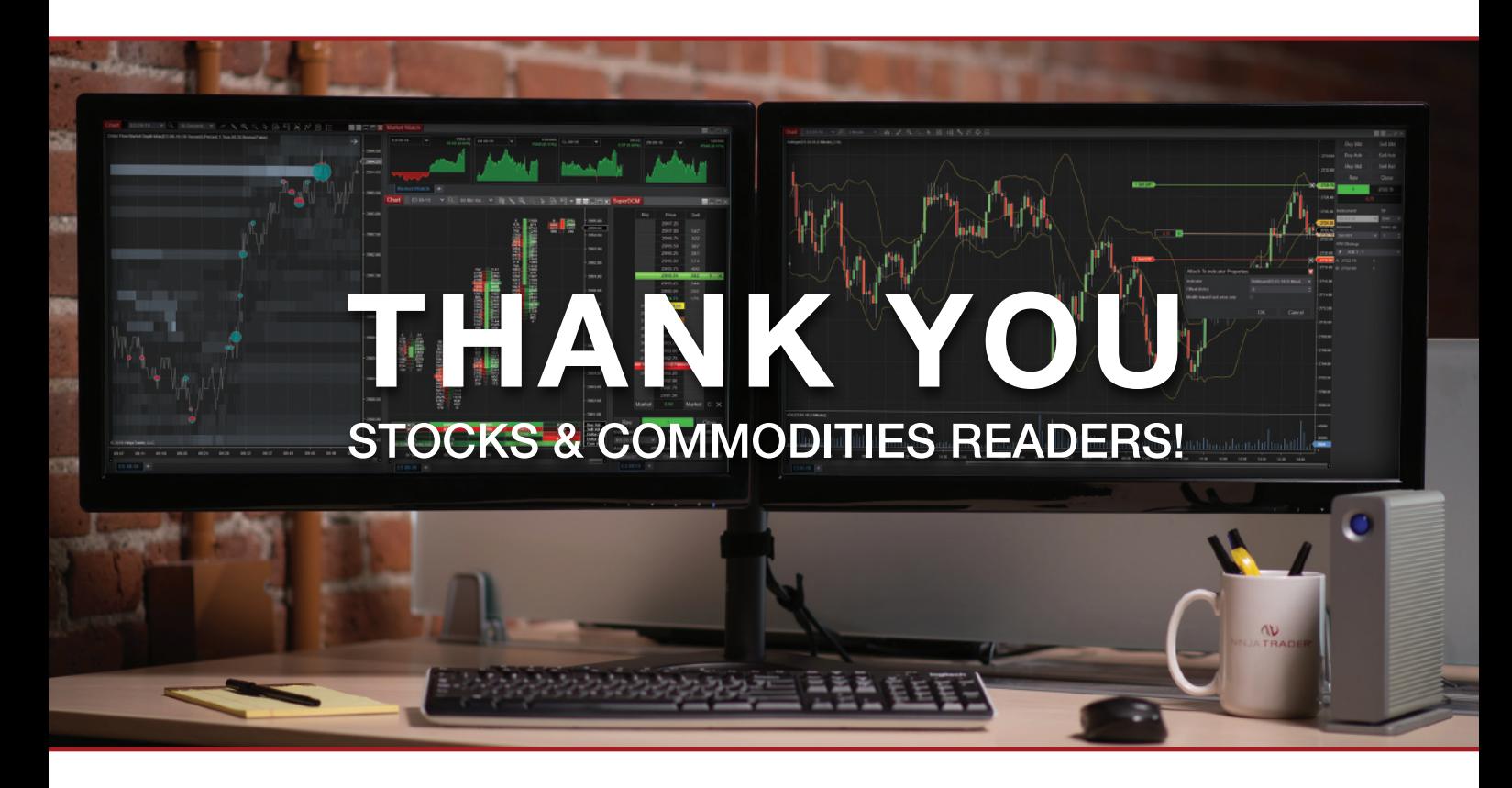

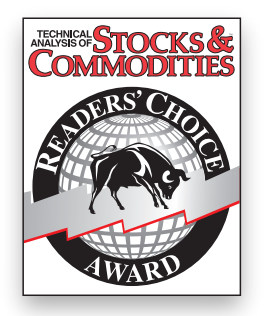

We are honored to be recognized as a top trading software provider in the 2020 Readers' Choice Awards.

## WINNER: [Trading Software > \\$1000](http://ninjatrader.com) WINNER: Trading Software < \$500

Thank you to all who voted for NinjaTrader's industry leading platform & brokerage services.

Futures, foreign currency and options trading contains substantial risk and is not for every investor. Only risk capital should be used for trading and only those with sufficient risk capital should consider trading.

ninjatrader.com

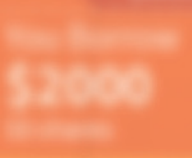

<u>[IBKR MARGIN LOAN](http://ibkr.com/iwantmore) (1988) AND DE BRITANNIA DE BRITANNIA DE BRITANNIA DE BRITANNIA DE BRITANNIA DE BRITANNIA DE B</u>

# **and not much higher for smaller and not much higher smaller and not much smaller smaller and not much smaller smaller smaller and not much smaller smaller smaller smaller smaller smaller smaller smaller smaller smaller sm** margin loan rates from 0.75% to 1.59%

**0.75%**

**Amount > \$1 million**

**Start Investing Today!** ibkr.com/**iwantmore**

Interactive Brokers **Rated #1 Best Online Broker 2020** by Barron's\*

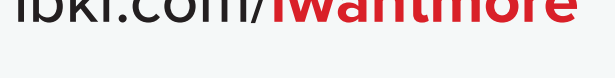

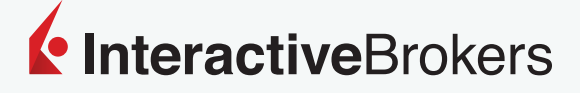

Trading on margin is **only for sophisticated investors** with Trading on margin is **only for sophisticated investors** with **high risk tolerance**. You may lose more than your initial investment. **high risk tolerance**. You may lose more than your initial investment.

Member - NYSE, FINRA, SIPC – \*Interactive Brokers rated #1, Best Online Broker according to Barron's Best Online Brokers Survey of 2020: February 21, 2020. For more information see, ibkr.com/info - Barron's is a registered trademark of Dow Jones & Co. Inc. [1] Margin Loan rate as of 07/08/2020. IB calculates the interest charged on margin loans using the applicable rates for each interest rate tier listed on its website. Rates shown apply to IBKR Pro clients only. Rates subject to change. For additional information on margin loan rates, see ibkr.com/interest

# [subscribe or renew today!](http://store.traders.com)

**Every Stocks & Commodities subscription (regular and digital) includes:**

- **Full access to our Digital Edition The complete magazine as a PDF you can download.**
- **Full access to our Digital Archives That's 35 years' worth of content!**
- **Complete access to WorkingMoney.com The information you need to invest smartly and successfully.**
- **Access to Traders.com Advantage Insights, tips and techniques that can help you trade smarter.**

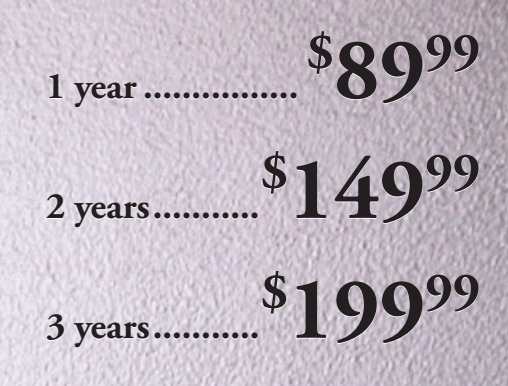

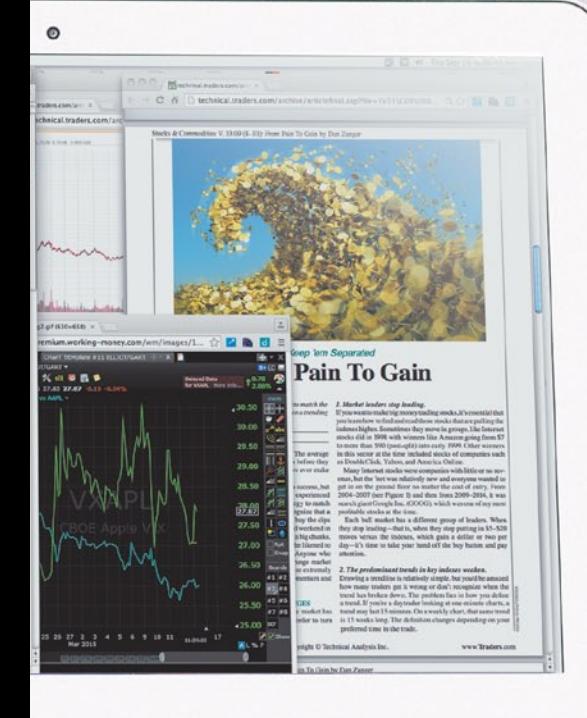

### PROFESSIONAL TRADERS' STARTER KIT

**A 5-year subscription to S&C magazine that includes everything above PLUS a free\* book, Charting The Stock Market: The Wyckoff Method, all for a price that saves you \$150 off the year-by-year price! \*Shipping & handling charges apply for foreign orders.**

**5 years......... \$ [29999](http://store.traders.com/spec5yearsub1.html) 5 years.........**

*That's around \$ 5 a month!*

## Visit [www.Traders.com](http://traders.com) to find out more!